# EFNOTE DRUMS

EFNOTE 3 / 5 / 7 series

Reference Guide (for Ver 1.1)

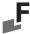

### **Contents**

| Basic Operation               |
|-------------------------------|
| Sound Module                  |
| Power On/Off                  |
| Home Screen                   |
| Widgets                       |
| Menu Menu 9                   |
| Power Menu                    |
| <b>Menu</b>                   |
| Drum Kit Edit                 |
| About the Inst, tone and zone |
| About the MIDI messages       |
| About the NAME ENTRY screen   |
| †††     Levels   14           |
| Inst Library                  |
| Set List                      |
| Click Setup                   |
| Stroke Scope                  |
| Accuracy Score                |
| Rhythm Box                    |
| Bluetooth                     |
| Trigger                       |
| Settings                      |
| Connecting to a PC/Mac        |
| Specifications                |

For the latest information, please refer to the EFNOTE website.

### ef-note.com

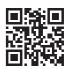

- \* Before using this product, read "IMPORTANT SAFETY INSTRUCTIONS" in the Quickstart Guide.
- \* Read this guide in combination with the Quickstart Guide.
- \* The information in this document might differ from the sound module you're using due to differences of the firmware version. For the latest firmware update information, refer to the EFNOTE website.
- \* All illustrations and screens appearing in this document are for the purpose of explaining operation, and may differ from the actual product or specifications.
- \* Specification and design are subject to change without prior notice.
- \* EFNOTE is a trademark or registered trademark of Ef-Note Inc.
- \* Windows is a trademark or registered trademark of Microsoft Corporation.
- \* Mac and macOS are trademarks of Apple Inc., registered in the U.S. and other countries.
- \* ASIO is a trademark and software of Steinberg Media Technologies GmbH.
- \* The Bluetooth® word mark and logos are registered trademarks owned by Bluetooth SIG, Inc..
- \* Company names or product names etc. appearing in this document are the registered trademarks or trademarks of their respective corporate owners.

# Basic Operation

### ■ Sound Module

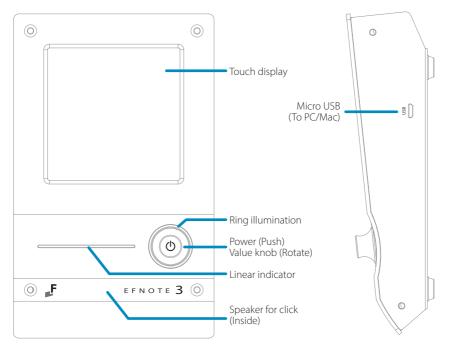

\* About the USB connection, see p. 27.

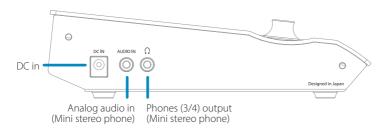

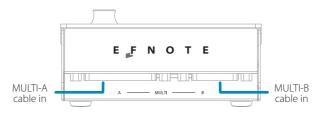

\* The line (1/2) output and MIDI output (5-pin) are available with the MULTI-B cable. See the "Quickstart Guide".

### ■ Power On/Off

# Power On 1 2 E F N O T E Power Off 1 2 3 4 Power MENU Sudan. Power Off Power Off 1 2 3 4 Power Off Power Off Power Off Power Off 1 2 3 4 Power Off Power Off Pow

- \* Without this procedure may result in loss of changes.
- \* The power save function will turn power off automatically after specified period. It can be disabled (p. 24).

### ■ Home Screen

### Switching drum kits

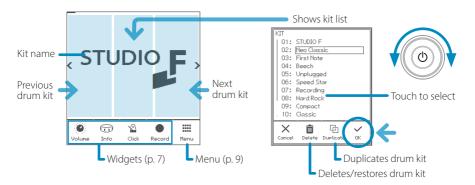

- \* Preset drum kits can be edited, but cannot be renamed or deleted.
- \* The edited preset drum kit can be restored by "Restore".
- \* User drum kits are listed after the preset drum kits and sorted by the drum kit name.

### Opening the kit list

1 In the home screen, tap on the center of the kit name area.

### Creating a new drum kit / Duplicate the drum kit

1 Open the kit list, and select a drum kit as a source of duplication.

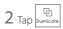

3 Enter the new kit name and tap the OK.

Regarding the name entry window, see p. 13.

### Restoring the preset drum kit

1 Open the kit list, and select a preset drum kit that you want to restore.

 $2 \text{ Tap} \left| \overset{\boldsymbol{\varsigma}}{\underset{\text{Restore}}{}} \right|$  , and tap the OK in the confirmation window.

### Deleting the user drum kit (duplicated drum kit)

 $1\,$  Open the kit list, and select a user drum kit that you want to delete.

 $2\,\, \text{Tap} \left[\begin{array}{c} \blacksquare \\ \text{Delete} \end{array}\right]$  , and tap the OK in the confirmation window.

### Widgets

These widgets control various settings easily at the home screen.

\* Some other widgets can be open from the menu (p. 9).

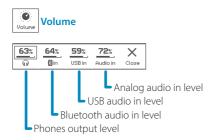

\* The line out level can be linked with the phones level (p. 24).

**CAUTION** Be sure not to listen to audio at a high volume. It can cause permanent hearing loss.

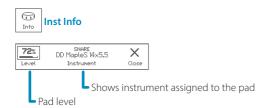

\* Clipping may occur when exceeding 85%.

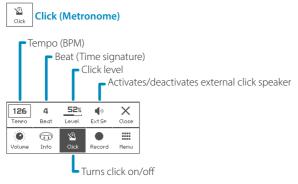

- \* For the detailed click setup, see (p. 17).
- \* When the drum kit is switched, the click sound will be interrupted while loading the kit.

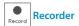

Records your drum performances by MIDI, for sound check on stage, transferring to your DAW, or later self review.

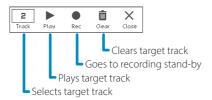

### **Rec Standby**

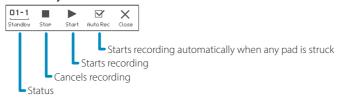

### Recording

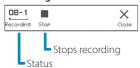

### Playing

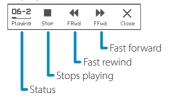

- \* Any other audio/MIDI sources are not recorded.
- \* Tempo and beat settings are not recorded.
- \* If the recording widget is closed, the recording will be stopped.
- \* The recorded data will be stored even if the power is turned off.
- \* The playback will not send any MIDI data.

# ■ IIII Menu

This menu takes you to the various screens.

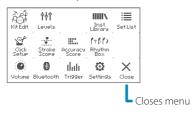

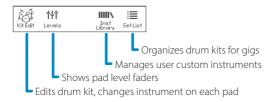

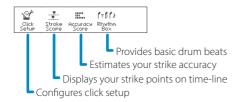

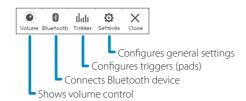

### Power Menu

You can access to the power menu from anywhere.

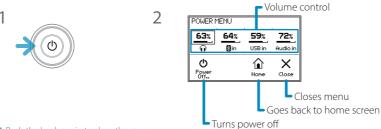

\* Push the knob again to close the menu.

# Menu

# ■ Street Drum Kit Edit

In this section, you can edit the drum kit.

### **INST**

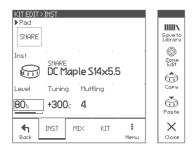

### PAD window

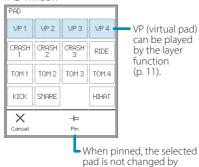

hitting a pad.

### Parameters for each pad

| Pad         | Selects an edit target pad.  • Can be selected by hitting a pad.                          |  |  |
|-------------|-------------------------------------------------------------------------------------------|--|--|
| Inst (icon) | Selects Inst group                                                                        |  |  |
| Inst (name) | Selects Inst (sound for the pad)                                                          |  |  |
| Level       | Adjusts pad level  * Clipping may occur when exceeding 85%.  * Adjusts all zones together |  |  |
|             | You can also adjust pad levels with faders in<br>the Pad Levels screen (p. 14).           |  |  |
| Tuning      | Adjusts pitch in cent  * Adjusts all zones together                                       |  |  |
| Muffling    | Adjusts mute amount (sustain)  * Adjusts all zones together                               |  |  |

### Page Menu

| Save To    | Saves current Inst settings to the Inst library                                      |  |
|------------|--------------------------------------------------------------------------------------|--|
| Library    | (p. 15).                                                                             |  |
| Zone Edit  | Edits each zone (p. 12)                                                              |  |
| Copy/Paste | Copies/Pastes current pad (Inst) settings. When paste, the PASTE ITEMS window appear |  |
|            | to select paste items.                                                               |  |

### MIX

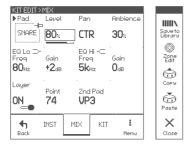

### Parameters for each pad

|                     | arameters for each pau |                                                                                         |  |
|---------------------|------------------------|-----------------------------------------------------------------------------------------|--|
| Pad                 |                        | Selects an edit target pad.  • Can be selected by hitting a pad.                        |  |
| Level               |                        | Adjusts pad level  * Clipping may occur when exceeding 85%.                             |  |
| Pan                 |                        | Adjusts pan                                                                             |  |
| Ambie               | nce                    | Adjusts ambience send amount                                                            |  |
| EQ Lo/Hi            |                        | Modifies sound character with shelving EQs                                              |  |
|                     | On/<br>Off             | ON: Overlays the VP (virtual pad) sound on                                              |  |
| Layer Point 2nd Pad |                        | the pad. The VP is determined by the "2nd<br>Pad", and overlaid only when struck harder |  |
|                     |                        | than the "Point".                                                                       |  |

### About the Inst, tone and zone

Each pad has some zones.

An Inst has three tones and some parameters in it.

When you assign an Inst to a pad, the three tones are assigned to each zone of the pad, and you can edit all zones at once.

You can also edit the each zone in the ZONE EDIT screen.

|      | Pad      |          |      |                  |        |
|------|----------|----------|------|------------------|--------|
| Zone | Kick     | Snare    | Toms | Crashes/<br>Ride | Hi-Hat |
| Α    | Head Bow |          |      | w                |        |
| В    | – Rim    |          | Ed   | ge               |        |
| С    | -        | Side-Rim | -    | Cup              | Pedal  |

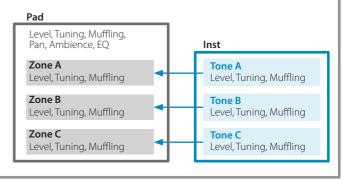

### **ZONE EDIT > TONE**

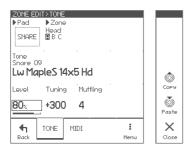

### Parameters for each zone

| Pad      | Selects edit target pad         |  |
|----------|---------------------------------|--|
| Zone     | Selects edit target zone        |  |
| Tone     | Selects tone (sound for a zone) |  |
| Level    | Adjusts zone level              |  |
| Tuning   | Adjusts pitch in cent           |  |
| Muffling | Adjusts mute amount (sustain)   |  |

Page Menu

| Conv/Paste | Copies/Pastes current zone (tone) settings |
|------------|--------------------------------------------|
|            |                                            |

### **ZONE EDIT > MIDI**

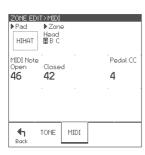

### Parameters for each zone

| MIDI Note | Note number for current zone                 |  |
|-----------|----------------------------------------------|--|
| Open      | Note number for hi-hat open state on current |  |
| Open      | zone                                         |  |
| Closed    | Note number for hi-hat closed state on       |  |
| Closed    | current zone                                 |  |
| Pedal CC  | Control change number for hi-hat pedal       |  |

\* If the note numbers or the control change numbers are changed, MIDI data previously recorded cannot be played back correctly.

## **About the MIDI messages**

| Pad    |          | Note# |
|--------|----------|-------|
| K      | ick      | 36    |
|        | Head     | 38    |
| Snare  | Rim      | 40    |
|        | Side-rim | 37    |
| Tom 1  | Head     | 48    |
| 101111 | Rim      | 50    |
| Tom 2  | Head     | 45    |
| 101112 | Rim      | 47    |
| Tom 3  | Head     | 43    |
| 101113 | Rim      | 58    |
| Tom 4  | Head     | 41    |
| 101114 | Rim      | 39    |

| Pad          |        | Note#      |
|--------------|--------|------------|
|              | Bow    | 46*        |
| HH<br>Open   | Edge   | 26*        |
|              | Pedal  | 44         |
|              | Splash | (CC#4=0)   |
|              | Bow    | 42*        |
| HH<br>Closed | Edge   | 22*        |
|              | Pedal  | 44         |
|              | Close  | (CC#4=127) |

| Pad      |      | Note# |
|----------|------|-------|
|          | Bow  | 49    |
| Crash 1  | Edge | 55    |
|          | Cup  | 54    |
|          | Bow  | 57    |
| Crash 2  | Edge | 52    |
|          | Cup  | 56    |
| Crash 3  | Bow  | 27    |
| Clasii 3 | Edge | 28    |
|          | Bow  | 51    |
| Ride     | Edge | 59    |
|          | Cup  | 53    |

- \* The hi-hat pedal sends MIDI control change #4 with value in range from 0 (open) to 127 (tight closed), before the corresponding note message.
- \* The cymbal choke technique sends the polyphonic after touch (key after touch) message.
- \* The sound module does not send/receive the Program Change messages.

### KIT

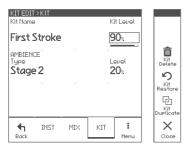

### Parameters for each drum kit

| Kit Name          | Changes kit name                 |
|-------------------|----------------------------------|
| Ricivanie         | * Preset kits cannot be renamed. |
| Level             | Adjusts kit level                |
| Ambience<br>Type  | Selects room type                |
| Ambience<br>Level | Adjusts ambience return level    |

### Page Menu

| Kit<br>Duplicate | Duplicates drum kit.  About the name entry window, see p. 13.  * Unique kit name is required. |
|------------------|-----------------------------------------------------------------------------------------------|
| Kit Restore      | Restores this drum kit to initialized preset kit.<br>(Preset kit only)                        |
| Kit Delete       | Deletes this drum kit. (User kit only)                                                        |

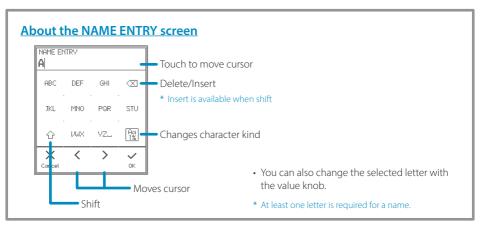

# ■ ÎTÎ Pad Levels

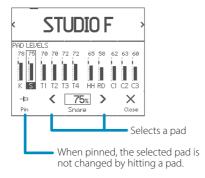

This is dedicated page for level control for all pads.

| Pad Level  | Adjusts pad level                        |
|------------|------------------------------------------|
| r au Levei | * Clipping may occur when exceeding 85%. |

- Target pad can be selected by hitting a pad.
- Pad level can also be adjusted in drum kit edit, or Inst info widget in the home screen.

# Inst Library

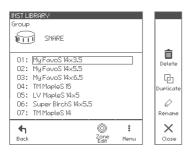

You can store your customized Inst on a pad to the Inst library, and assign it to any pads.

In this screen, you can manage the stored instruments.

### **Parameters**

| Group     | Selects Inst group            |
|-----------|-------------------------------|
| Zone Edit | Edits parameters in each zone |

### Page Menu

| Renam  | e   | Changes selected Inst name.  • About the name entry window, see p. 13. |
|--------|-----|------------------------------------------------------------------------|
| Duplic | ate | Duplicates selected Inst.  • About the name entry window, see p. 13.   |
| Delete |     | Deletes selected Inst                                                  |

- The Inst library shows only customized Insts you stored.
- You can store your customized Inst in the drum kit edit screen (p. 10).
- In the drum kit edit, your customized Inst are listed behind the preset Insts and sorted by the Inst name.
- In this screen, you can play the selected inst with all pads.

### **ZONE EDIT**

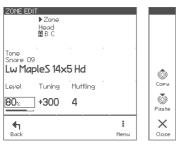

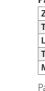

### Parameters for each zone

| Zone     | Selects edit target zone        |
|----------|---------------------------------|
| Tone     | Selects tone (sound for a zone) |
| Level    | Adjusts zone level              |
| Tuning   | Adjusts pitch                   |
| Muffling | Adjusts mute amount (sustain)   |

### Page Menu

| Copy/Paste | Copies/Pastes current zone (tone) settings |
|------------|--------------------------------------------|
|------------|--------------------------------------------|

### 

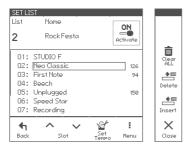

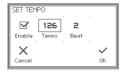

The set list function allows you to determine drum kit order along with your performance on stage. In this screen, you can manage set lists.

### **Parameters**

| List             | Selects the set list number                                                                                                    |
|------------------|----------------------------------------------------------------------------------------------------|
| Name             | Changes set list name.  • About the name entry window, see p. 13.                                                                            |
| Activate         | ON: Drum kit order is sorted along with the selected set list.                                                                               |
| Slot up/<br>down | Select a slot on the list.  Choose a drum kit with the value knob.                                                                           |
| Set Tempo        | Configures click for each slot In case the Enable is checked, configured tempo and beat are applied to the click when the slot is proceeded. |
| Clear ALL        | Clears all slots.                                                                                                    |
| Delete           | Deletes selected slot.                                                                                                    |
| Insert           | Inserts a slot before selected slot.                                                                                                    |
|                  |                                                                                                    |

- You can create up to 9 set lists, and 20 slots for each.
- When the set list is activated, the set list widget appears in the home screen.

### Home screen

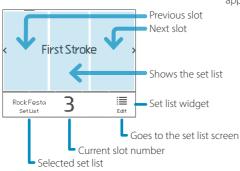

# Click Setup

### **TEMPO**

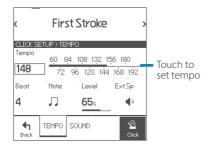

You can configure the detailed click settings.

### **Parameters**

| Tempo  | Sets tempo (BPM)  • Also can be set by touching the scale.                                                        |
|--------|----------------------------------------------------------------------------------------------------|
| Beat   | Sets beat (time signature)                                                                                        |
| Note   | Sets beat interval                                                                                                |
| Level  | Sets click level                                                                                                  |
| Ext Sp | ON: Activates on-board click speaker. You can use EFNOTE as a training kit without headphones for daily exercise. |

### **SOUND**

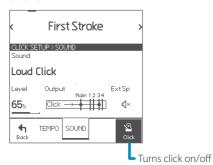

| Sound  | Selects click sound       |
|--------|---------------------------|
| Output | Configures output routing |

# Stroke Scope

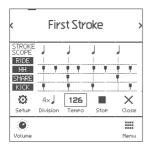

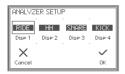

The stroke scope displays your strike timings on the time line to visualize your stroke accuracy against the metronome.

### **Parameters**

| Start/Stop | Starts/stops the stroke scope                              |
|------------|------------------------------------------------------------|
| Tempo      | Sets tempo                                                 |
| Division   | Changes the division of the scope window.                  |
| Setup      | Shows the setup window to select which pads are displayed. |
| Volume     | Shows the volume widget                                    |

# Accuracy Score

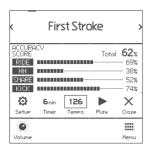

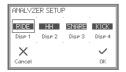

The accuracy score estimates your stroke accuracies against the metronome and displays them with scores.

| Start/Stop | Starts/stops the accuracy score                            |
|------------|------------------------------------------------------------|
| Tempo      | Sets tempo                                                 |
| Timer      | Configures period of time until finish                     |
| Setup      | Shows the setup window to select which pads are displayed. |
| Volume     | Shows the volume widget                                    |

- \* The scores are just for your reference and does not reflect your exact stroke/performance skills.
- \* Flams or rolls may lower the scores.

# Rhythm Box

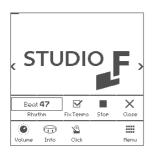

The rhythm box provides approx. 100 short drum beat loops.

This shows the rhythm box widget in the home screen.

| . arameters |                                                                        |
|-------------|------------------------------------------------------------------------|
| Rhythm      | Selects drum beats                                                     |
|             | When checked, it keeps current tempo even if the drum beat is changed. |
| Start/Stop  | Starts/stops the drum beat                                             |

# Bluetooth

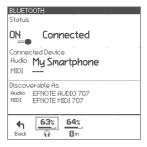

The sound module comes with the Bluetooth connectivity to be connected with your smart device.

| Status                                                                                                    | OFF: Bluetooth is turned off. ON: Ready to pair: No device is connected. Connected: Device is connected. |  |
|----------------------------------------------------------------------------------------------------|----------------------------------------------------------------------------------------------------|--|
| Connected Device  Displays currently connected device  Audio: Device name which is being connected as MIDI device.  MIDI: Device name which is being connected as MIDI device. |                                                                                                    |  |
| <b>Discoverable</b> Device name of the sound module which                                                                                                    |                                                                                                    |  |
| As                                                                                                    | shown on your smart device.                                                                              |  |

### Connecting

1 Make sure the status is "Ready to pair". If the status is "OFF", tap it to turn on.

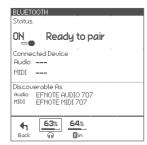

### On your smart device

- 2 Turn Bluetooth on.
- 3 Find new device discoverable as "EFNOTE AUDIO xxx" or "EFNOTE MIDI xxx" (xxx is any value), and select it.
- 4 If pin code is required, enter "0000" (four zeros), and tap [Pair].
- 5 Make sure the status changes to "Connected", and your device name is displayed.

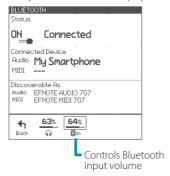

### Disconnecting

1 Tap [Disconnect] on your smart device.

### Re-connecting

- 1 Tap [Connect] on your smart device.
- \* About the operation of your smart device, refer to the user guide of your smart device.

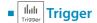

In this section, you can optimize the pad sensing settings as needed. The EFNOTE's trigger settings are already configured appropriately at the factory state.

### PAD

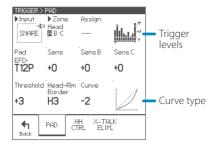

### Parameters for each pad

| Input              | Selects optimizing target trigger input                                                                                                    |  |  |  |  |
|--------------------|----------------------------------------------------------------------------------------------------|--|--|--|--|
| Zone               | Selects target zone                                                                                                    |  |  |  |  |
| Assign             | You can switch trigger input assignment for Tom 4 and Crash 3 inputs.  • TOM 4 cable: Tom 4 or Crash 1 Cup  • CRASH 3 cable: Crash 3 or Crash 2 Cup  * Only for Tom 4 / Crash 3 input.                      |  |  |  |  |
| Pad                | Selects the pad model which is connected to the input.  * When the pad model is changed, internal trigger settings are automatically set to the appropriate values.                                         |  |  |  |  |
| Sens               | Adjusts sensitivity of the pad for all zones.<br>The default value is 0.                                                                                                    |  |  |  |  |
| Sens B             | Adjusts zone B sensitivity of the pad. The default value is 0.  * Only for the inputs zone B is available.                                                                                                  |  |  |  |  |
| Sens C             | Adjusts zone C sensitivity of the pad. The default value is 0.  * Only for the inputs zone C is available.                                                                                                  |  |  |  |  |
| Threshold          | Adjusts threshold of the pad. Only when the trigger signal coming from the pad exceeds this level, the trigger is acquired. The default value is 0.                                                         |  |  |  |  |
| Head-Rim<br>Border | Determines border between the head-shot and the rim-shot. When the rim-shot sound can be heard even though the head is struck, set it toward H. The default value is CTR.  * Only for snare and tom inputs. |  |  |  |  |
| Curve              | Adjusts the sensitivity of the pad in mf<br>(middle) strike strength.<br>The default value is 0.                                                                                                    |  |  |  |  |

### **HH CTRL**

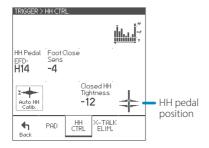

### Parameters for HH pedal

| HH Pedal               | Selects the HH pedal model                                                                                                    |
|------------------------|----------------------------------------------------------------------------------------------------|
| Foot Close<br>Sens     | Adjusts sensitivity of the foot-close and foot-<br>splash of the hi-hat pedal.<br>The default value is 0.                                                                                                    |
| Auto HH<br>Calib.      | Calibrates hi-hat optical sensor automatically. For the procedure, see below.                                                                                                    |
| Closed HH<br>Tightness | Adjusts the hi-hat manually. When the hi-hat sound is not closed enough despite you press the pedal firmly, increase the value. When the hi-hat sound is not open easily even if you slightly release the pedal, decrease the value. The default value is 0. |

### **AUTO HI-HAT PEDAL CALIBRATION**

- 1 Tap the Auto HH Calib.
- 2 Loosen the clutch, and drop the top hi-hat cymbal.

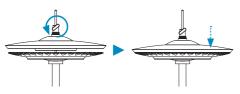

\* For the EFD-HC3 hi-hat pedal, loosen the bolt with tuning key, and drop the weight.

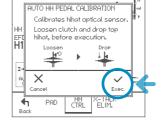

3 Tap the Exec to calibrate.

TRIGGER > HH CTRL

### X-TALK ELIM.

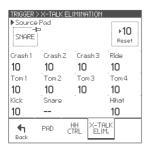

With this settings, you can cancel cross-talk which means that when you hit a pad, you also hear sounds coming from other pads, due to the vibration travel. This phenomenon can often happen when the two pads are mounted on the same stand.

### Parameters for each pad

| Source Pad | Selects the source pad of the vibration                                                                                                    |  |  |  |
|------------|----------------------------------------------------------------------------------------------------|--|--|--|
| Other pads | Example: In case that you hear a Tom 3 sound when you strike the snare pad, select the snare as source pad, and increase the value of the Tom 3 until the Tom 3 no longer sounds.  * Note not to set too high value. |  |  |  |
| Reset      | Resets values for all pads.                                                                                                    |  |  |  |

# ■ Settings Settings

### **OPTION**

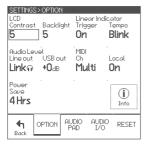

These parameters configure the system general settings.

### **Parameters**

| LCD                 | Contrast  Backlight | Adjusts the display contrast     The LCD contrast is adjusted automatically depending on the surrounding temperature.  Adjusts display back light brightness                                                                                           |
|---------------------|---------------------|----------------------------------------------------------------------------------------------------|
|                     | Trigger             | On: The indicator displays strike force.                                                                                                    |
| Linear<br>Indicator | Tempo               | Blink / Scan: When the click is on, the indicator displays the beat.                                                                                                    |
| Audio<br>Level      | Line Out            | The line out level can be configured as fixed level or variable level.  OdB: Maximum level  -6dB: Applies a 6dB attenuator  -12dB: Applies a 12dB attenuator  Link: Line out level is linked to the phones level setting                               |
|                     | USB Out             | Adjusts USB audio output level for all channels  OdB: Normal level  +6dB: Boosts 6dB                                                                                                    |
| MIDI                | Ch                  | Configures the MIDI channel for send/receive • Multi: Configures separate MIDI channels for each pad. See the "Multi MIDI channel" table.                                                                                                    |
|                     | Local               | This should be ON normally.<br>When Off, internal connection<br>between the pad and the sound<br>generator is inactivated.                                                                                                    |
| Power Save          |                     | Power save function will turn power off automatically after specified period has passed since it was last played or operated. You can specify this period of time, or disable it.  30 min / 4 Hrs: Enables the power save  Off: Disable the power save |
| Info                |                     | Displays the firmware version information                                                                                                    |

\* About the USB connection, see p. 27.

### Multi MIDI channel

\* Each channel setting is not changeable.

| Pad   | Ch |
|-------|----|
| Kick  | 1  |
| Snare | 2  |
| Tom 1 | 3  |
| Tom 2 | 4  |
| Tom 3 | 5  |
| Tom 4 | 6  |

| Pad     | Ch |
|---------|----|
| HH      | 7  |
| Crash 1 | 8  |
| Crash 2 | 9  |
| Crash 3 | 10 |
| Ride    | 11 |
|         |    |

### **AUDIO PAD**

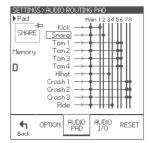

In this screen, you can configure the audio output routings for each pad.

The sound module has a stereo main bus, and 8 channel buses.

The sounds from all pads always send to the main bus. Bus 1 to 4 are used for both analog and USB output. Bus 5 to 8 are used for USB output only.

### **Parameters**

| Pad    | Selects edit target pad                                                                                                    |  |  |  |
|--------|----------------------------------------------------------------------------------------------------|--|--|--|
| Memory | The sound module keeps 4 different settings in the memory A/B/C/D. Changes are stored automatically to the memory currently selected. |  |  |  |

### **AUDIO I/O**

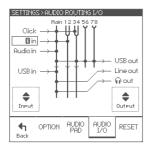

In this screen, you can specify the audio in/out routings.

All inputs always send to the main bus.

|        | Click      | Selects the click sound destination                                                                                             |  |  |  |  |  |
|--------|------------|----------------------------------------------------------------------------------------------------|--|--|--|--|--|
|        | Bluetooth  | Selects the Bluetooth audio destination                                                                                         |  |  |  |  |  |
| Input  | Audio in   | Selects the Audio in signal destination                                                                                         |  |  |  |  |  |
|        | USB in     | Selects the USB audio in signal destination                                                                                     |  |  |  |  |  |
|        | USB out    | Selects source bus for channel 1/2 of the USB audio out                                                                         |  |  |  |  |  |
|        | Line out   | Selects the line out signal source:<br>Main or bus 1/2                                                                          |  |  |  |  |  |
| Output |            | Selects the phones out signal source:<br>Main or bus 3/4                                                                        |  |  |  |  |  |
|        | Phones out | * When using the phones out as<br>line level output, set the phones<br>volume to 60%. Clipping may<br>occur when exceeding 67%. |  |  |  |  |  |

<sup>\*</sup> About the USB connection, see p. 27.

### RESET

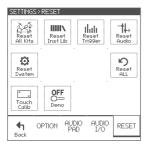

In this section, you can delete, initialize, or reset data and settings in specified area.

**CAUTION** With the reset operation, you will permanently lose the edited data or settings in the specified area

### **Parameters**

| Reset All<br>Kits | Deletes all kit data and all set lists, and then restores preset kits.                                                                              |  |  |  |
|-------------------|----------------------------------------------------------------------------------------------------|--|--|--|
| Reset Inst<br>Lib | Deletes all instruments in the Inst library.                                                                                                    |  |  |  |
| Reset<br>Trigger  | Initializes all trigger settings to the factory settings.                                                                                           |  |  |  |
| Reset Audio       | Resets all audio routings and memories.                                                                                                    |  |  |  |
| Reset<br>System   | Resets all system parameters.                                                                                                    |  |  |  |
| Reset ALL         | Deletes all data and resets all settings in the sound module, and then restores to the factory state.                                               |  |  |  |
| Touch Calib       | Shows the touch screen calibration                                                                                                    |  |  |  |
| Demo              | This should be OFF, normally.  CAUTION If ON, all data and settings are deleted/initialized automatically every time you turn this sound module on. |  |  |  |

### **TOUCH SCREEN CALIBRATION**

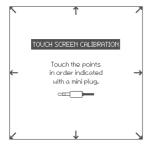

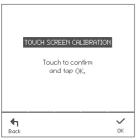

In case that you can't tap any button on the screen correctly, this calibration can adjust the touch screen.

- 1 Touch each point indicated on the screen step by step.
- \* Using a headphones' mini plug to touch is one idea on how to do this.
- \* Do not touch with your finger for the calibration.
- \* Be sure not to press too hard.
- 2 Touch the screen and confirm if the calibration is correct.
- 3 Tap the OK to finish.

### **Connecting to a PC/Mac**

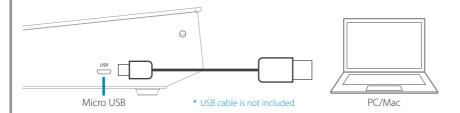

### Supported function:

- USB Audio (8-channel Output / 2-channel Input)
- · USB MIDI In/Out

### Supported OS:

- · Windows 10
- · Mac OS 10.13 (High Sierra), or newer
  - \* For the detailed supported OS information, refer to the website (p. 3).

### Note for the Windows PC:

The ASIO driver installation is needed for the high quality USB audio streaming with 8 channel audio output. Without the driver installation, the sound module supports 2-in/2-out USB audio by the WDM.

The ASIO driver is available on the website (p. 3).

- \* The ASIO driver can be used for the EFNOTE series.
- \* About the USB connection to a computer, the operation is not guaranteed for all environments. Some computers may not be fully compatible.
- \* About the operation of computers or application softwares, please refer to their manuals.

# Specifications

### **Trigger Interface**

| Input             |          | Kick | Snare       | Tom |   |   |   | Hi-Hat | Ride        | Crash       |             |   |
|-------------------|----------|------|-------------|-----|---|---|---|--------|-------------|-------------|-------------|---|
|                   |          |      |             | 1   | 2 | 3 | 4 | пі-пас | niue        | 1           | 2           | 3 |
| Supported<br>Zone | Head/Bow | ✓    | ✓           | ✓   | ✓ | ✓ | ✓ | ✓      | ✓           | ✓           | ✓           | ✓ |
|                   | Rim      | -    | ✓           | ✓   | ✓ | ✓ | ✓ | -      | -           | -           | -           | - |
|                   | Side-Rim | -    | <b>√</b> *1 | -   | - | - | - | -      | -           | -           | -           | - |
|                   | Edge     | -    | ✓           | ✓   | ✓ | ✓ | ✓ | ✓      | ✓           | ✓           | ✓           | ✓ |
|                   | Cup      | -    | -           | -   | - | - | - | -      | <b>√</b> *2 | <b>√</b> *3 | <b>√</b> *4 | - |

- \* 1: Uses the Side-Rim cable.
- \* 2: Uses the Ride Cup cable.
- \* 3: Uses the Tom 4 cable. The Tom 4 input can be assigned as Tom 4 or Crash 1 Cup.
- \* 4: Uses the Crash 3 cable. The Crash 3 input can be assigned as Crash 3 or Crash 2 Cup.

### Audio / MIDI Interface

| riadio / mibinico | Trucc                                                                                                    |
|-------------------|----------------------------------------------------------------------------------------------------|
| Audio             | <ul> <li>Line (1/2) Output: 2x TS Phone (+4dBu, Unbalanced)</li> <li>Phones (3/4) Output: Stereo Mini-Phone (320 mW + 320 mW @32Ω)</li> <li>Audio Input: Stereo Mini-Phone (+2dBu Max)</li> <li>USB Audio: 8-ch Output / 2-ch Input (Mac/Windows ASIO, USB 2.0 Hi-Speed)</li> <li>Bluetooth Audio Input (A2DP)</li> </ul> |
| MIDI              | USB MIDI In/Out Bluetooth MIDI In/Out (Bluetooth Low Energy/GATT) MIDI Out: 5-pin DIN                                                                                                    |

### Others

| Recorder          | Resolution: 480 TPQN Tracks: 5 (EFNOTE 3 series) / 15 (EFNOTE 5 and 7 series) Capacity: Approx. 8,000 Events/Track |
|-------------------|----------------------------------------------------------------------------------------------------|
| Drum Kit          | 50 (EFNOTE 3 series)     100 (EFNOTE 5 and 7 series)  * Including the preset drum kit                              |
| User Inst Library | 50 (EFNOTE 3 series)     128 (EFNOTE 5 and 7 series)                                                               |
| Set List          | 9 lists     20 slots/list                                                                                          |

<sup>\*</sup> Specification and design are subject to change without prior notice.

# E F N O T E

ef-note.com